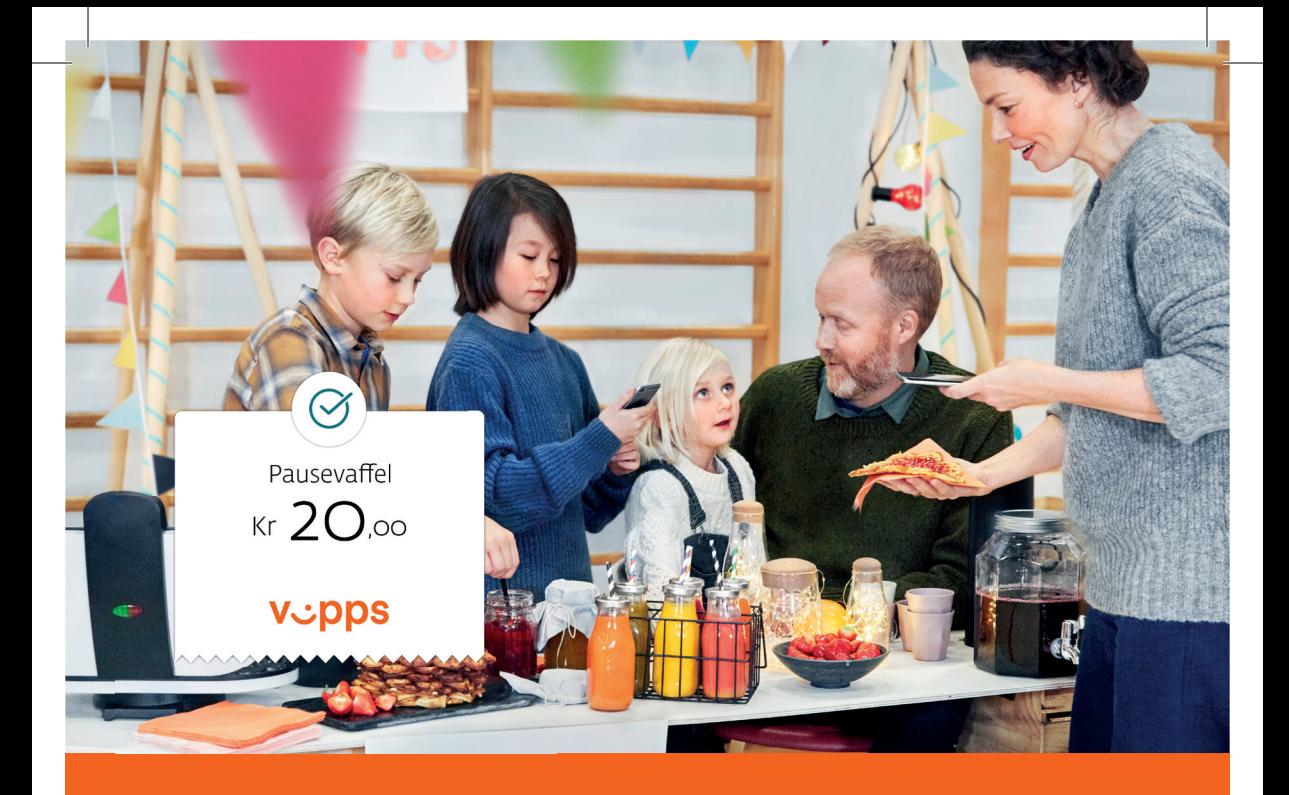

## Brukerveiledning til deg som skal ta betalt medVCDDS

#### Til deg som nå skal i gang med vspps

Vipps er superenkelt, men vi har samlet opp en del spørsmål og svar på vipps.no hvis du vil lese litt mer før du setter i gang.

Et lurt tips er også å henge opp plakater med ditt unike Vippsnummer på et synlig sted for kundene. Ønsker du mer informasjon? Les mer på vipps.no. Lykke til med salget!

#### Når får jeg salgsrapporter og oppgjør?

Du får tilsendt salgsrapporter på e-post dagen etter gjennomført salg. Oppgjøret vil normalt være på konto i løpet av 2–4 dager. Les mer om rapporter og oppgjør på vipps.no.

#### Hva gjør jeg når kunden vil betale med v-pps?

- Be kunden om å finne deg i Vipps-appen sin ved å søke etter navn eller ditt unike Vipps-nummer
- Kunden taster inn beløpet og trykker Send
- Når kunden har utført betalingen, kommer det opp en kvittering på kundens mobilskjerm som skal fremvises. Husk å kontrollere at kvitteringen har en pulserende fargelinje, dato/tid, og at betalingen er sendt til riktig brukersted
- Når det er gjort, er kjøpet utført. Raskere og enklere blir det ikke!

#### Slik betaler kunden med v<sub>ü</sub>pps:

- Kunden må først åpne Vipps-appen på sin mobil
- Klikk så på Betal
- Skriv inn bedriftens, organisasjonens eller lagets navn eller Vipps-nummer og sjekk at riktig brukersted vises i appen
- Legg inn beløp og trykk Send
- En kvittering kommer opp på kundens mobilskjerm og må vises frem til den som skal ha betalt

### Har ikke kunden vepps? Å få tilgang tar kun et par minutter!

- Last ned Vipps i App Store eller Google Play
- Når appen er ferdig nedlastet, klikk på Åpne
- Kunden registrerer seg ved å legge inn navn og kortnummer og er deretter klar til å ta i bruk Vipps.

# VCDDS